## **Your MobiWIC Newsletter March 2017**

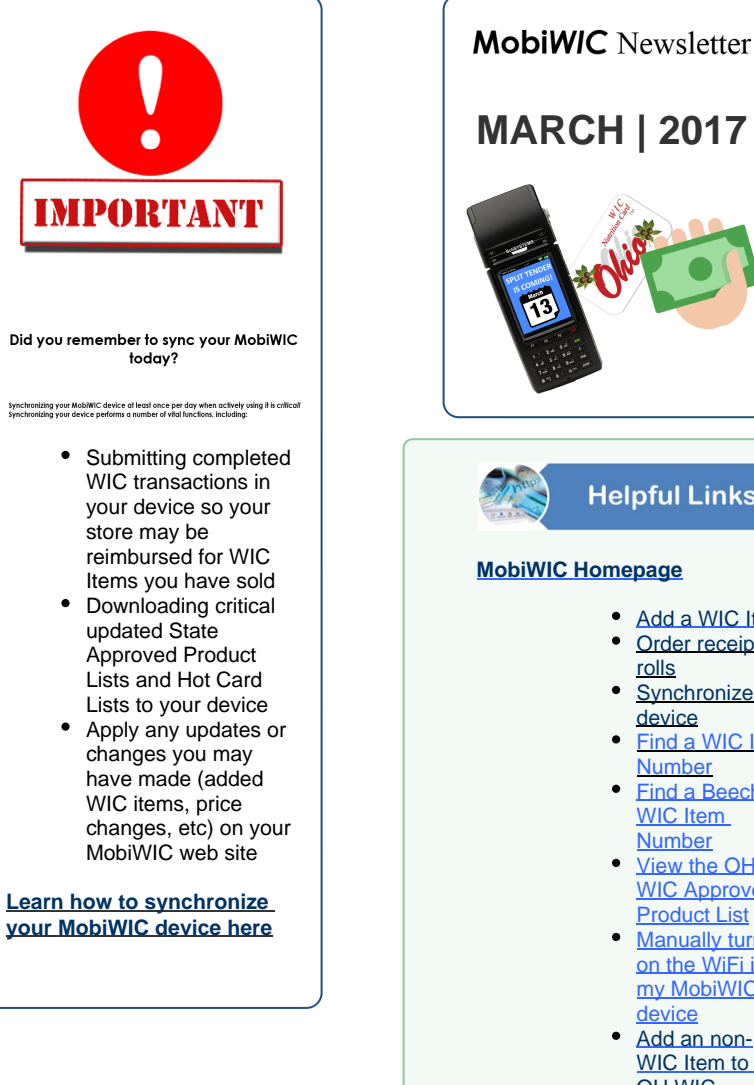

**MARCH | 2017 Helpful Links [MobiWIC Homepage](http://mobiwic.solisystems.com:8000/Home/Login)** • [Add a WIC Item](http://confluence.solisystems.com:8090/display/STM7700/MobiWIC+Store+Administration+Website+-+Items#MobiWICStoreAdministrationWebsite-Items-AddItems)  $\bullet$ [Order receipt](http://confluence.solisystems.com:8090/display/STM7700/MobiWIC+Terminal+-+Ordering+additional+paper+rolls)  [rolls](http://confluence.solisystems.com:8090/display/STM7700/MobiWIC+Terminal+-+Ordering+additional+paper+rolls)  $\bullet$ Synchronize my [device](http://confluence.solisystems.com:8090/display/STM7700/MobiWIC+Application+-+Sync+your+Terminal) [Find a WIC Item](http://confluence.solisystems.com:8090/display/STM7700/Correctly+locating+and+recording+a+WIC+Item+Number)  [Number](http://confluence.solisystems.com:8090/display/STM7700/Correctly+locating+and+recording+a+WIC+Item+Number) [Find a Beechnut](http://confluence.solisystems.com:8090/display/STM7700/Correctly+locating+and+recording+a+WIC+Item+Number#CorrectlylocatingandrecordingaWICItemNumber-Beech-Nutandotheruniquebar-codes)  [WIC Item](http://confluence.solisystems.com:8090/display/STM7700/Correctly+locating+and+recording+a+WIC+Item+Number#CorrectlylocatingandrecordingaWICItemNumber-Beech-Nutandotheruniquebar-codes)  **[Number](http://confluence.solisystems.com:8090/display/STM7700/Correctly+locating+and+recording+a+WIC+Item+Number#CorrectlylocatingandrecordingaWICItemNumber-Beech-Nutandotheruniquebar-codes)** [View the OH](http://confluence.solisystems.com:8090/display/STM7700/MobiWIC+Store+Administration+Website+-+Reports#MobiWICStoreAdministrationWebsite-Reports-WICUPC/PLUReport)  [WIC Approved](http://confluence.solisystems.com:8090/display/STM7700/MobiWIC+Store+Administration+Website+-+Reports#MobiWICStoreAdministrationWebsite-Reports-WICUPC/PLUReport)  [Product List](http://confluence.solisystems.com:8090/display/STM7700/MobiWIC+Store+Administration+Website+-+Reports#MobiWICStoreAdministrationWebsite-Reports-WICUPC/PLUReport) • Manually turn [on the WiFi in](http://confluence.solisystems.com:8090/display/STM7700/MobiWIC+Terminal+Connections+-+Wireless)  [my MobiWIC](http://confluence.solisystems.com:8090/display/STM7700/MobiWIC+Terminal+Connections+-+Wireless)  [device](http://confluence.solisystems.com:8090/display/STM7700/MobiWIC+Terminal+Connections+-+Wireless) • [Add an non-](http://confluence.solisystems.com:8090/display/STM7700/Correctly+locating+and+recording+a+WIC+Item+Number#CorrectlylocatingandrecordingaWICItemNumber-UnabletoFindanItemontheApprovedProductList)[WIC Item to the](http://confluence.solisystems.com:8090/display/STM7700/Correctly+locating+and+recording+a+WIC+Item+Number#CorrectlylocatingandrecordingaWICItemNumber-UnabletoFindanItemontheApprovedProductList)  [OH WIC](http://confluence.solisystems.com:8090/display/STM7700/Correctly+locating+and+recording+a+WIC+Item+Number#CorrectlylocatingandrecordingaWICItemNumber-UnabletoFindanItemontheApprovedProductList) 

> [Approve](http://confluence.solisystems.com:8090/display/STM7700/Correctly+locating+and+recording+a+WIC+Item+Number#CorrectlylocatingandrecordingaWICItemNumber-UnabletoFindanItemontheApprovedProductList)  [Product List](http://confluence.solisystems.com:8090/display/STM7700/Correctly+locating+and+recording+a+WIC+Item+Number#CorrectlylocatingandrecordingaWICItemNumber-UnabletoFindanItemontheApprovedProductList)

**[See ALL FAQs](http://confluence.solisystems.com:8090/display/MobiWIC/WIC+Vendor+Frequently+Asked+Questions)**

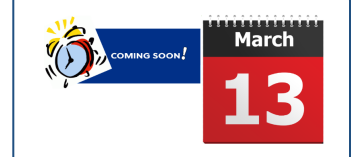

## **"Split-Tender" payments will soon be accepted with MobiWIC!**

You will soon be able to accept more than one form of payment when a participant has insufficient benefits to complete a purchase for fruits /vegetables. MobiWIC will soon allow an alternate form of payment to cover the remaining difference for Cash Value Benefit (CVB) items.

Here is how it will work:

1. During a WIC transaction, if MobiWIC determines that a customer has insufficient benefits to cover a fruit /vegetable transaction, the cashier will be prompted with a message:

Split Tender

Ø

Price exceeds Available Benefits  $($6.60)$ Split-tender must be used to complete purchase.

[ENT] OK [F3] Cancel

CHOOSE:

- 1. **CANCEL** (F3): Alternate form of payment (Split-Tender) is declined. The item may now be voided from transaction
- 2. **OK** (ENT): Item will be added to the transaction. You may also continuing adding other items to the transaction.
- 3. Subtotal and confirm the transaction as usual. You will be prompted to confirm that another form of payment has been received before the transaction is made final

## Split Tender 0

Cashier, please confirm Split-Tender Balance<br>(\$6.60) has been paid.

[ENT] OK [F3] Cancel CHOOSE:

- 1. **CANCEL** (F3): Alternate form of payment (Split-Tender) declined. Returned to the transaction screen where the item may be voided
- 2. **OK (ENT): Split-Tender is confirmed, card is decremented for remaining CVB balance. Transaction is completed as usual**

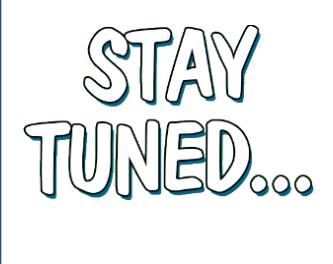

 **2017 © SoliSYSTEMS, Corp.**

**Facebook: Like [SoliSYSTEMS](https://www.facebook.com/pages/SoliSYSTEMS/275043930605) | Twitter: Follow [@solisystems](https://twitter.com/solisystems) | LinkedIn: Connect [SoliSYSTEMS](http://www.linkedin.com/company/solisystems)**